# **Working with Zebra EPL II codes**

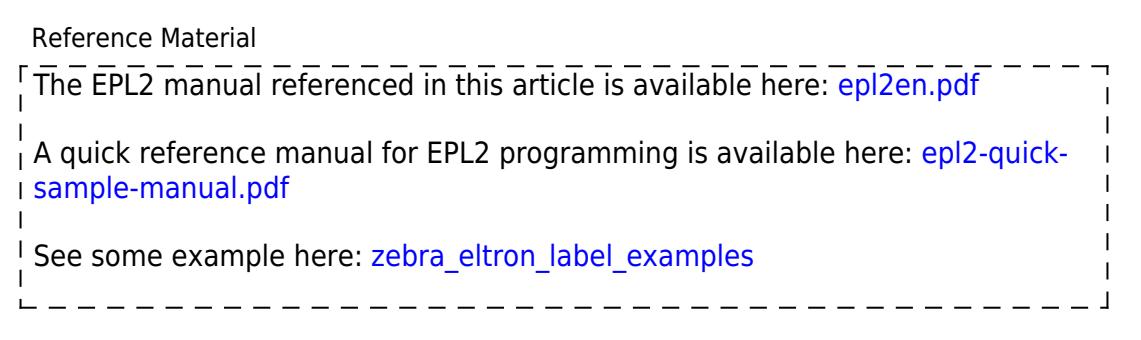

Zebra printers are normally 203 dots per inch when you are working with the scale.

Below is information on how the blank label is referenced and fields are positioned. (it's possible for some models the origin (0,0) in relation to the print orientation could differ and you would have to adjust your thinking appropriately).

• PDF page 10 / Manual page 1-4

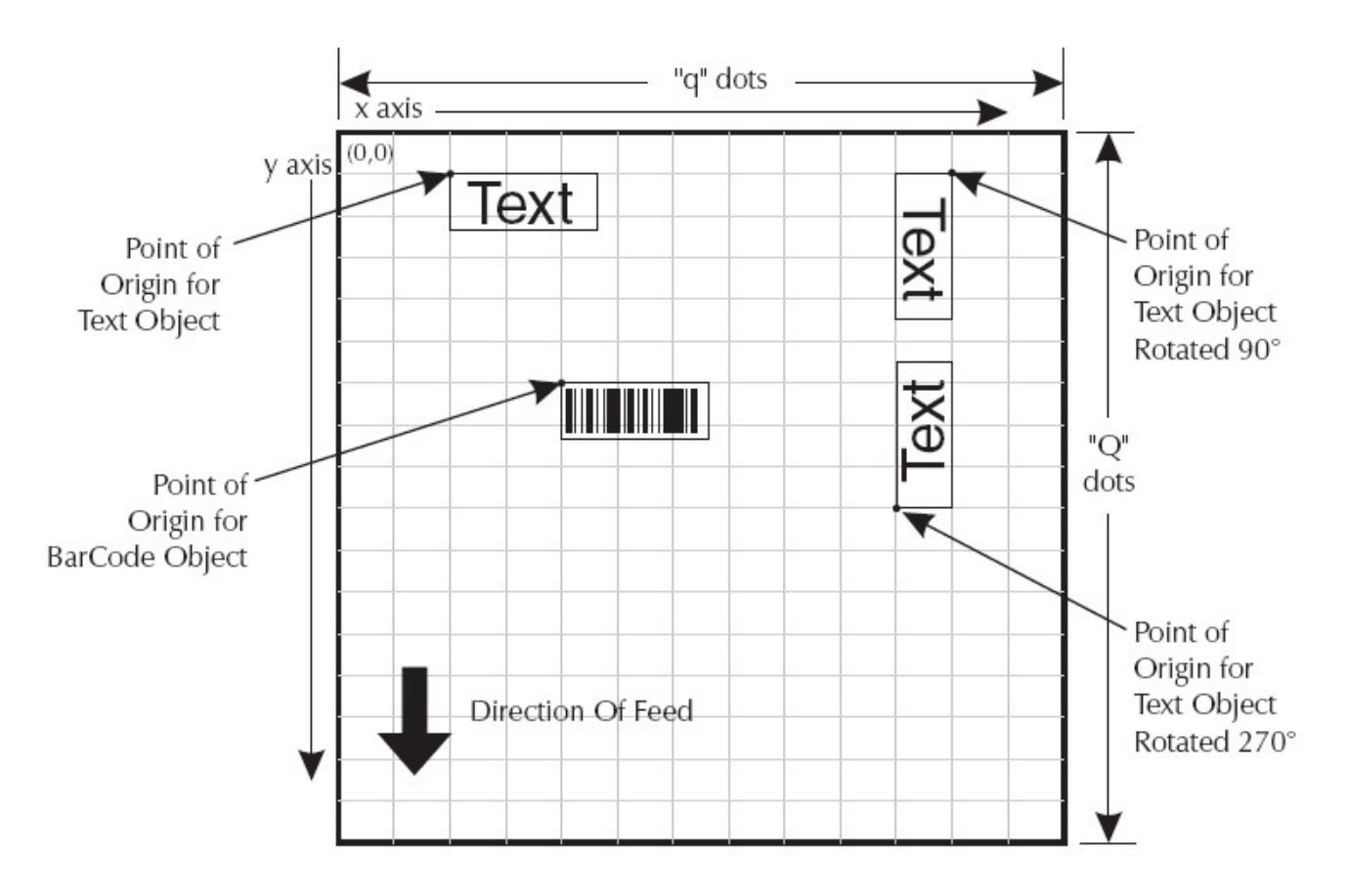

## **Example & Common commands:**

### **Example Label code**

N q304 Q203 Last update: 2014/01/27 zebra\_eltron\_label\_creation\_via\_epl2 https://wiki.windwardsoftware.com/doku.php?id=zebra\_eltron\_label\_creation\_via\_epl2&rev=1390844799 09:46 (10 years ago)

```
D<sub>7</sub>
B65,10,0,1,1,3,50,B,"<BARCODE,-1>"
A65,100,0,2,1,1,N,"<DESCRIPTION,15>"
A65,130,0,2,1,1,N,"<LIST,-1>"
P1
```
#### **Common Commands**

**N (Clear Image Buffer)** – Used as the start of a label definition. This resets the printer buffer for a clean start.

• PDF page 80 / Manual page 3-62

**q (Set Label Width)** – Sets the printable width of the label (in dots) • PDF page 96 / Manual page 3-78

**Q (Set Label Height)** - Sets the printable width of the label (in dots) • PDF page 98 / Manual page 3-80

**D (Print Density)** – This specifies the print darkness. Valid range is 0 to 15, 0 being lightest, 15 being darkest. (If possible, it would be preferable to omit this and set the darkness directly on the printer itself. As the print head wears out the darkness will have to be increased until it eventually requires replacement).

• PDF page 48 / Manual page3-30

**B (Barcode)** – Barcode symbology selection (Code 128 Mode A,B,C, and Code 39 (3 of 9) are common choices from the table on PDF page 30 / Manual page 3-12), height, narrow / wide bar widths, rotation, human readability and data to create barcode from (very typically via special variable filled in by System 5 from barcode or part number). The wide and narrow bar width settings determine how wide the barcode will end up being.

• PDF page 29 / Manual page 3-11

**A (ASCII Text)** - tells the printer which built in font to use, rotation, size (width & height scaling from base font size chosen) and what to print (contained in quotes, can be literal text or a special variable that System 5 will fill in on the fly as it generates the label) See the System 5 help file for this reference, go to Search tab, enter bar code and text fields (note the space in bar code) and hit enter.

• PDF page 22 / Manual page 3-4

**P (Print)** – Print the label; P1 tells it to issue one label; this is the command you would want to use here. It is the last command of a label layout.

• PDF page 94 / Manual page 3-76

### **Printing Barcode vs. Barcode Numbers**

There has also been some confusion regarding Barcode text lines and actual Barcodes. The System Five field <br />barcode> is the same, but the information to print the barcode number, or the barcode are completely different. For printing just the barcode number on a label, you will need to tell the printer what font you want to print as well as the size, orientation, and position on the label.

But for a barcode, you need to supply different information, such as the barcode type (3of9, 128, or

UPC), the height and width of the barcode, and the position on the label.

So please carefully read the information in the examples below.

#### **Example Label code with explanation**

**N** - Clear buffer for start of new label **q304** - Set width to 304 dots (304/203 = 1.5 inches approx.) **Q203** - Set height to 203 dots (203/203 = 1.0 inch) **D7** - set print density (darkness) to 7

**B65,10,0,1,1,3,50,B,"<BARCODE,-1>"** - Print a barcode at origin 65,10, no rotation, barcode symbology #1 (code 128), narrow bar width 1, wide bar width 3, height 50 dots, Human readable, using the complete contents of the BARCODE value from System 5

**A65,100,0,2,1,1,N,"<DESCRIPTION,15>"** - Print text at origin 65,100 with no rotation, font number 2, 1x width, 1x height multipliers, no reverse text and containing the first 15 characters from the System 5 Description field

**A65,130,0,2,1,1,N,"<LIST,-1>"** - Print text at origin 65,130 with no rotation, font number 2, 1x width, 1x height multipliers, no reverse text and containing the entire List price from the System 5 **P1** - Print 1 label set

### **Printing on Jewelry Tags, Barbell Tags or Odd Shaped Tags**

[https://support.zebra.com/cpws/docs/eltron/epl\\_jewel.htm](https://support.zebra.com/cpws/docs/eltron/epl_jewel.htm)

From: <https://wiki.windwardsoftware.com/> - **Windward Software Wiki**

Permanent link: **[https://wiki.windwardsoftware.com/doku.php?id=zebra\\_eltron\\_label\\_creation\\_via\\_epl2&rev=1390844799](https://wiki.windwardsoftware.com/doku.php?id=zebra_eltron_label_creation_via_epl2&rev=1390844799)**

Last update: **2014/01/27 09:46 (10 years ago)**

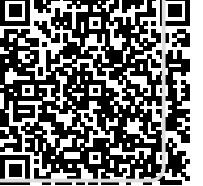